## Accessing the GoToConnect Mobile App

1) Search your phone's App Store for "GoToConnect" and install.

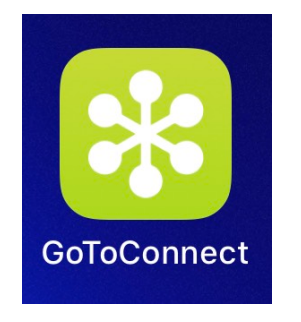

2) Click "Sign In" and enter your email address.

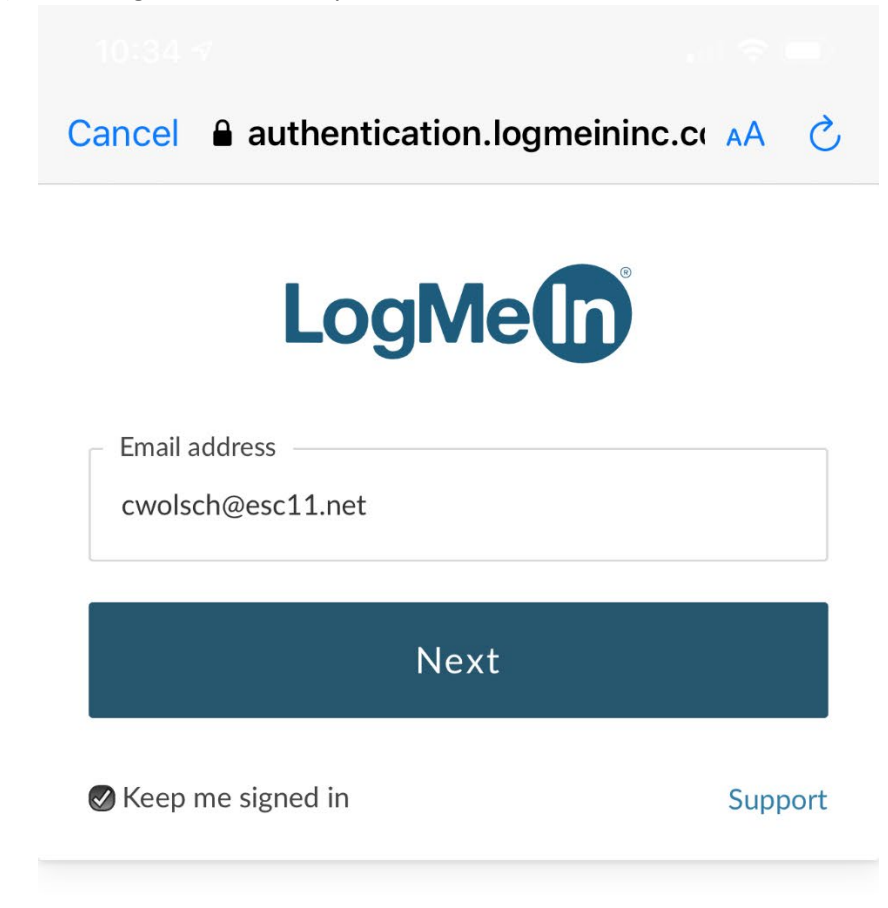

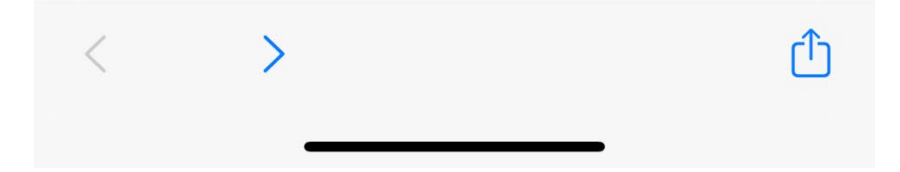

3) When prompted for a password select the "Company ID" button under "More options".

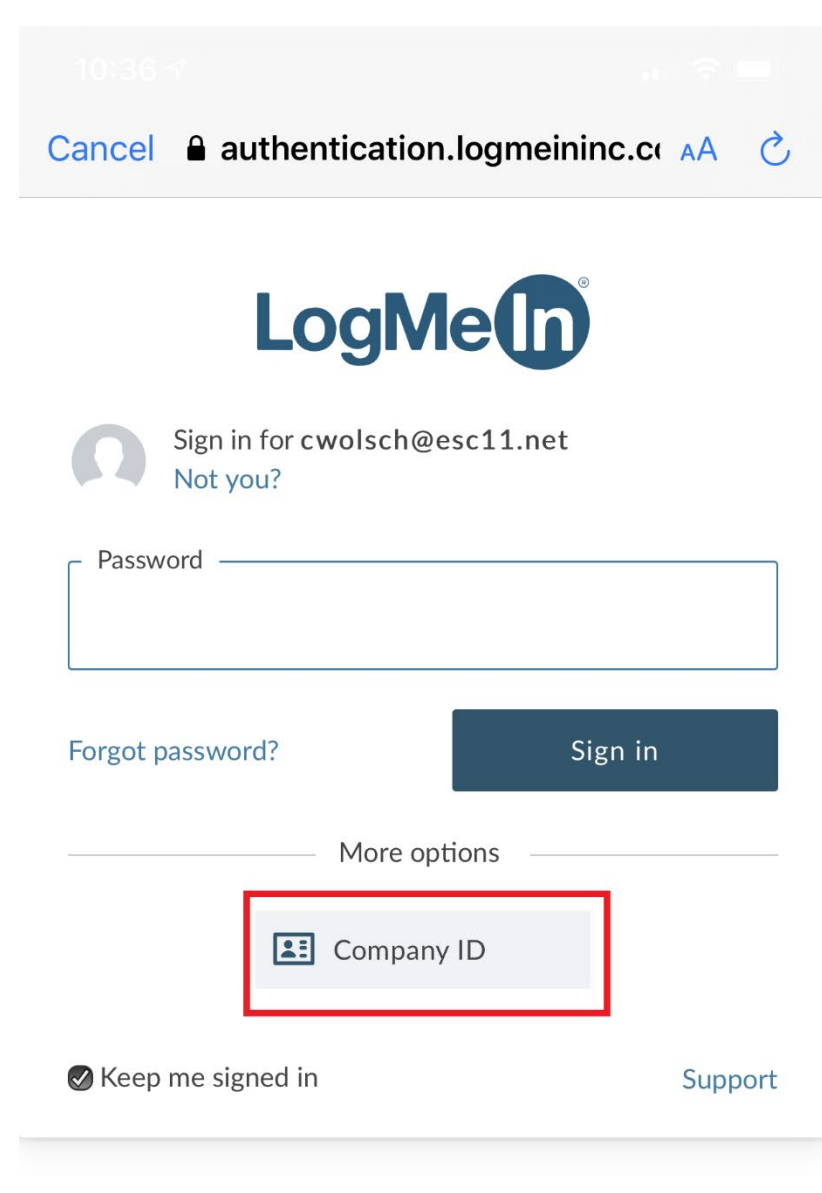

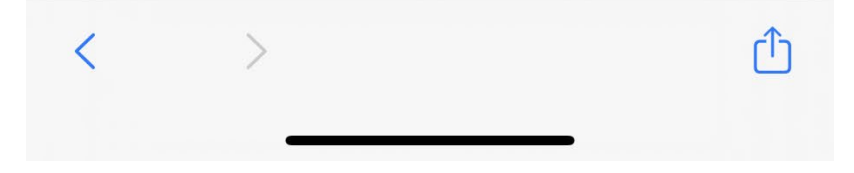

4) You will then be prompted to sign into the ESC11 SSO Portal page. Use your regular network credentials.

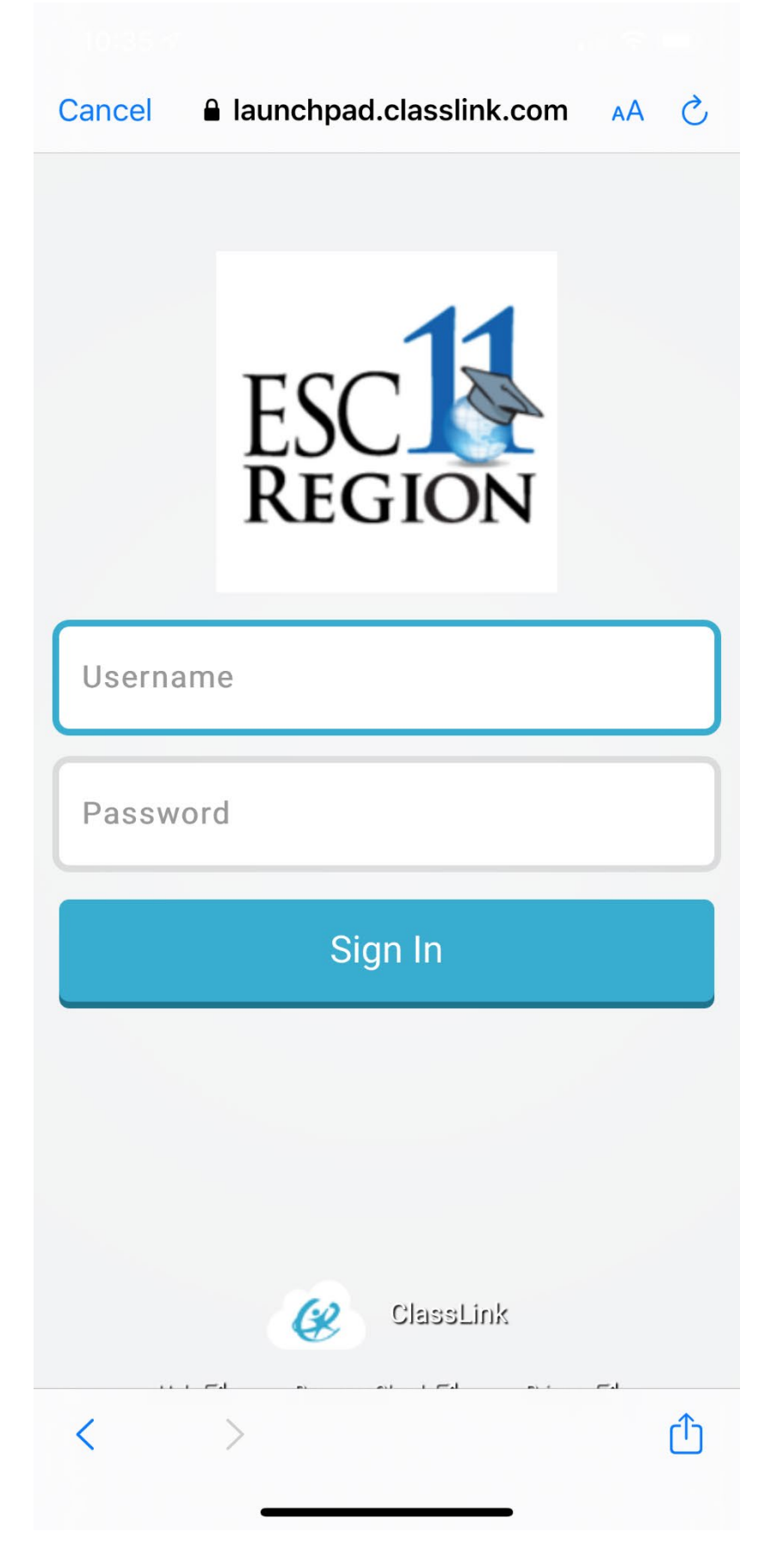

5) You will then be logged into the mobile portal where you can access call logs, messages, voicemails and contacts. Touch the gear icon and then select "Help" to learn more about the app's features.

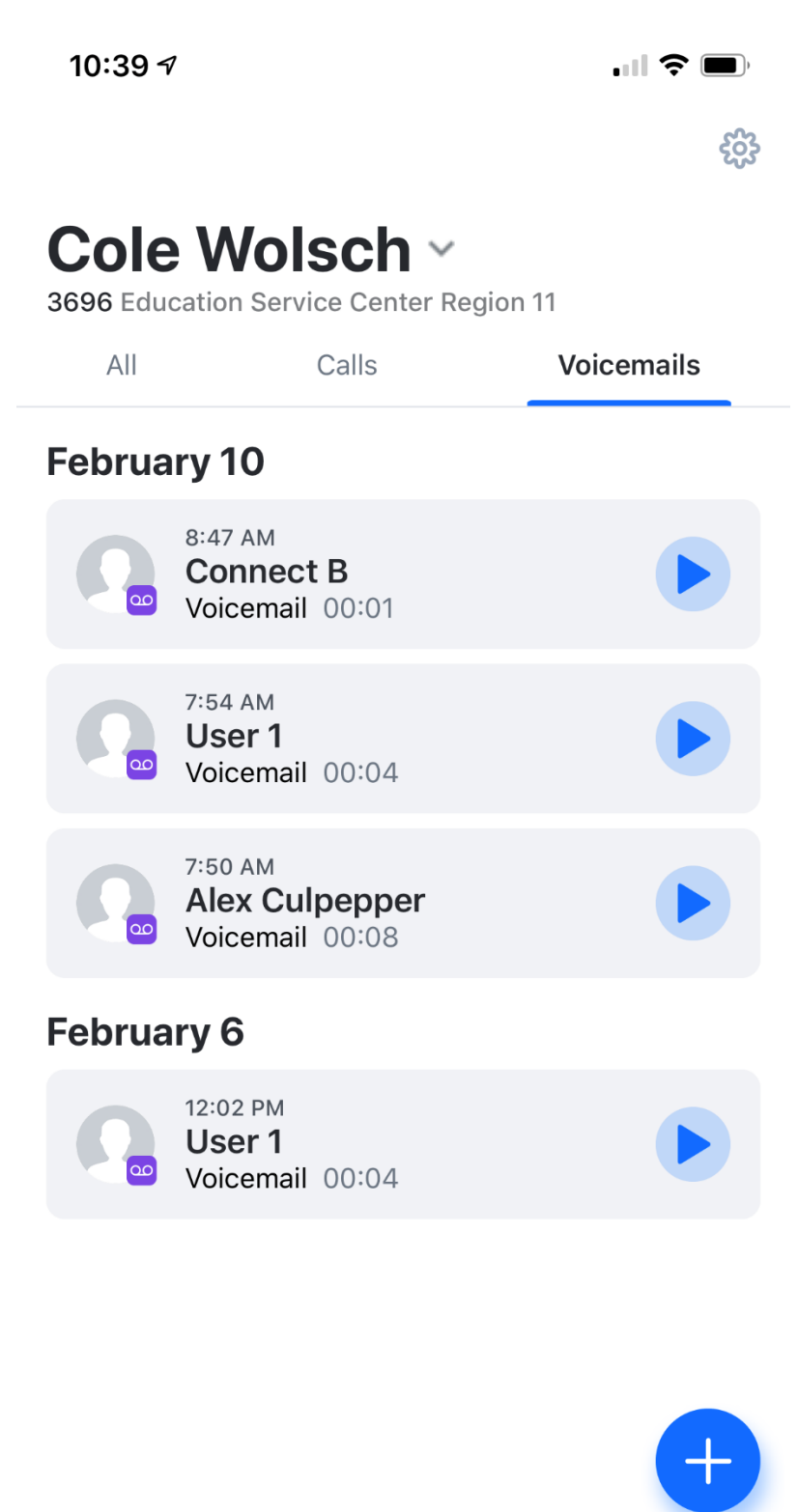

 $\frac{0}{2}$